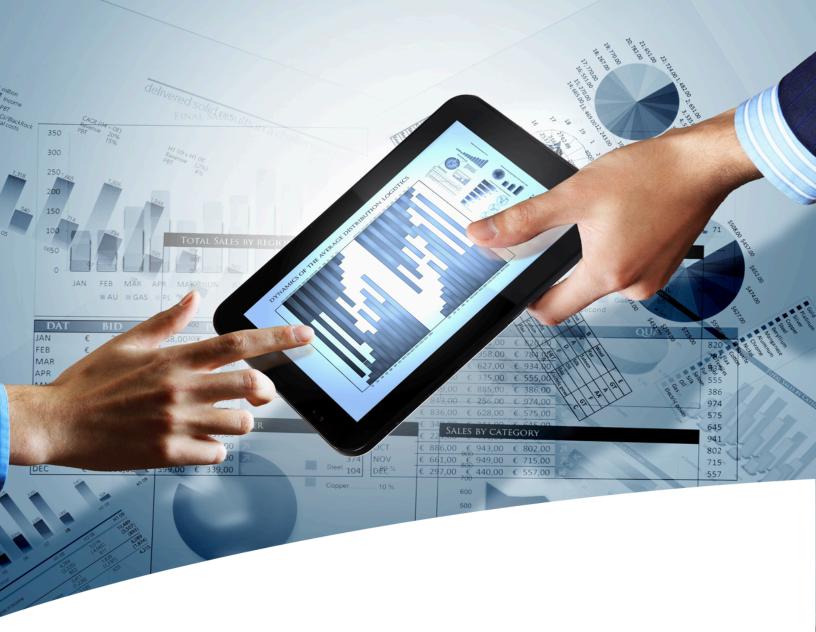

# myInsight for Documentum

**Fusion Interface User Guide** 

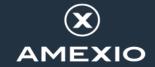

# **Contents**

| 1. V   | Version History                  |    |
|--------|----------------------------------|----|
| 2. I   | Introduction to Fusion Interface | 4  |
| 3. S   | Settings                         | 7  |
|        | Dimensions                       |    |
| 4. (   | Chart types                      | 9  |
| 4.1.   | List of available charts         | 13 |
| 5. V   | /ariables                        | 17 |
|        | Variable Values                  |    |
|        |                                  |    |
| 5.3.   |                                  |    |
|        | Chart specific variables         |    |
|        | Table specific variables         |    |
| 5.6.   | Other variables                  | 26 |
| 6. T   | Tips and Tricks                  | 28 |
|        | Chart title                      |    |
|        | - 1                              |    |
|        |                                  |    |
|        | Conditional colors               |    |
|        | Combine Variables                |    |
| 6.6.   | Other                            | 39 |
| List o | of Tables                        | 40 |
| List o | of Figures                       | 41 |
| Inde   | X                                | 42 |

# 1. Version History

| Date              | Changes                                                | Version number |
|-------------------|--------------------------------------------------------|----------------|
| 2-June-2016       | Updates for myInsight v5.1. Updated new variables.     | 1.0            |
| 21-April-2017     | Update for myInsight v6.0.                             | 1.1            |
| 18-October-2018   | Update for myInsight 7.0.                              | 1.2            |
| 26-March-2021     | Update for myInsight 7.4.                              | 1.3            |
| 7-April-2023      | Update for myInsight 8.0. Reordeded variables chapter. | 1.4            |
| 22-September-2023 | Update for myInsight 8.1.                              | 1.5            |

## 2. Introduction to Fusion Interface

One of the most challenging aspects of creating a stunning data visualization is presenting the data in the right way.

Before you can even start with customizing the report to your preferences you have to think about the data that you want to retrieve, how the stylesheet/presentation expects the data to be formatted and how to create/structure the query. When you can finally check the result, it is often not what you had envisioned. This means that you can go back to the drawing board, modify the query, check the new results, rinse and repeat.

This is a very time consuming and needlessly complex process that forces you to think of the way that you have to format the data without seeing a visual representation of that data and the result.

The Fusion Interface was created to alleviate this problem by giving you the ability to see the visual result of your data manipulation while you are formatting the data. This means that you only need to have a general sense of the data that you need to query, since you can fine-tune your results afterwards.

For example: I need the ID, name, creation date and content type of all documents that I have created. You can then select the chart that you would like to show and start manipulating the data by counting, grouping and filtering. Once you have created the perfect visualization, you can copy the settings that you used, save them and edit the query if necessary. The report will now use your settings and display your visualization.

The Fusion Interface bridges the gap between IT and business by allowing business users to make data visualizations on actual data, without the need for extensive technical (query) knowledge.

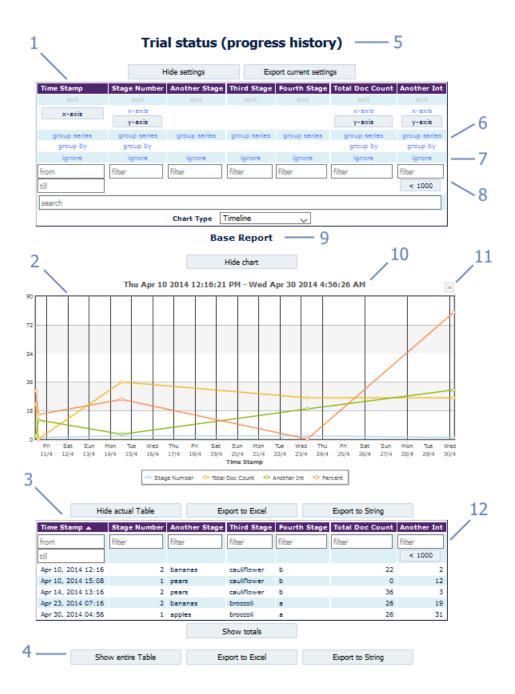

Figure 1: A complete overview of Fusion Interface in mylnsight

- **1.** Settings table. These settings are used to configure the data. Settings may or may not be available depending on the chosen chart type.
- **2.** The actual chart. It's a visual representation based on the selected data and settings.
- **3.** The actual table. This table displays the data that is used in the chart.
- **4.** Show entire Table will display the original data. It is collapsed on default.
- **5.** Title. This defaults to the report name, but can be customized.
- **6.** Grouping. Data in the chart can be grouped by a value (or a series for the Scatterplot chart).
- **7.** Ignore. This button removes the column from the chart and the actual table.
- **8.** Filters. Several filters are available to filter the data used for the chart.
- **9.** 'Breadcrumb' functionality. When you change settings, you can revert back to an older configuration by clicking on the breadcrumb.
- 10. Chart title.
- **11.** Export button. This button allows you to export the chart to a certain formats (e.g. PDF, PNG).
- **12.** Filter on the actual table. This works similar to the filter in the settings table, but it can also filter after grouping.

# 3. Settings

Formatting the visual representation of the data can be done in the settings table. In this table, the user can define report specific settings, and export them for later use.

The table below explains the rows of the settings table (there is one column in the settings table for each column in the data table).

| Name      | Description                                                                                                    |  |  |
|-----------|----------------------------------------------------------------------------------------------------|--|--|
| sort      | Sort the data on that column ascending or descending.                                                                                                    |  |  |
| x-axis    | The column that is used for the x-axis. In most cases, any type of data can be used as the x-axis. Note that the x-axis is not always plotted on the bottom of the graph.                              |  |  |
| y-axis    | The column that is used for the y-axis. Can be an integer, percentage or double. For 3D graphs, all non-ignored suitable columns are plotted. Only one is plotted for 2D charts.                       |  |  |
| group-by  | Groups all identical records for the selected column together in a single row. Now every record on the x-axis represents one group. In the settings table it replaces the normal y-axis with groupers. |  |  |
| sub-group | Only appears when data is grouped. Divides each group into multiple subgroups. The number of times a chart can be subgrouped varies.                                                                   |  |  |
|           | General Charts: 1 time, with following exceptions:                                                                                                    |  |  |
|           | Column (2D): 2 times.                                                                                                    |  |  |
|           | Pie: Many times.                                                                                                    |  |  |
|           | <ul><li> 2D charts: 0 times</li><li> 3D charts 1 time.</li></ul>                                                                                                    |  |  |
| groupers  | Only appears when data is grouped.                                                                                                    |  |  |
| groupers  | <ul> <li>Count: counts the number of records per group. This number is the same for every column.</li> </ul>                                                                                           |  |  |
|           | • Distinct: count the number of unique values per group. If a group contains ["a", "a", "b", "c"]. It will count 3 different values.                                                                   |  |  |
|           | • Sum: sums all the values of a column per group.                                                                                                    |  |  |
|           | • <i>Minimum</i> : gives the lowest value of that column per group.                                                                                                    |  |  |
|           | Maximum: gives the highest value of that column per group.  Avarage sixes the avarage value of that column per group.                                                                                  |  |  |
|           | Average: gives the average value of that column per group.                                                                                                    |  |  |

| Name         | Description                                                                                                    |  |  |
|--------------|----------------------------------------------------------------------------------------------------|--|--|
| group series | Only used for scatterplots. For every group, the points on the y-axis in that group are counted as one dataset.                                                                                                    |  |  |
| ignore       | Do not show the data for that column (filters still apply).                                                                                                    |  |  |
| filter       | Looks for the occurrences of the data typed in the filter. It will keep all rows that have the search term occur in the selected column. The following special characters can be used to refine searches:                                                                                                    |  |  |
|              | <ul> <li>'&lt;' or '&gt;', followed by a number. This will count any numbers less or greater than that number.</li> <li>'&gt;=' or '&lt;=', followed by a number. This will count any numbers less (&lt;) or greater (&gt;) than and including that number.</li> <li>'='counts only exact matches are counted.</li> <li>'!=' counts the rows where no exact match is found.</li> <li>[min,max] To search in a range of numbers. This includes the maximum and minimum. (min,max) only includes numbers between min and max, but not the minimum and maximum themselves. [min,max) and (min,max] are also legal.</li> </ul> |  |  |
|              | Multiple filters can be added to one column. In which case only rows are counted that match both terms. Filters can be removed by clicking on them. If combined with grouping, filters are applied before the rows are grouped.                                                                                                    |  |  |
| search       | Similar to filter, but any column may contain the search term.                                                                                                    |  |  |
| chart type   | Select the type of chart you want.                                                                                                    |  |  |
| breadcrumbs  | Home is always visible and resets the settings back to how the chart was first presented. If the chart is changed by drilling down in the chart itself, a new breadcrumb will be added. Clicking on an instance of the breacrumb will take you back to that level.                                                                                                    |  |  |

### 3.1. Dimensions

The way the data is presented depends on the amount of dimensions. The amount of dimensions depends on the chart type.

- 2D: This has an X-axis and a Y-axis. Ungrouped with 1 Y-axis or grouped with 1 'grouper'.
- 3D: Multiple series. Examples of this would be a bar chart grouped in clusters, ungrouped with multiple Y-axis, or grouped with multiple groupers and grouped with 1 sub-group.
- 4D: Groups are divided into multiple subgroups, which in turn are divided into multiple subgroups.

# 4. Chart types

Charts in FusionInterface are grouped into five groups. General charts, Scatterplot, 3D, 2D and 'other' charts. A group consists of one or more types that can use the same data.

| Group             | Description                                                                                                    |
|-------------------|----------------------------------------------------------------------------------------------------|
| General<br>charts | <ul> <li>Charts that change appearance depending on the data they show.</li> <li>Column: Standard vertical columns.</li> <li>3D gives a depth effect. This is purely cosmetic. 3D will take longer to load so it is not recommended to use with a lot of data.</li> <li>2D can be sub-grouped an additional time.</li> <li>Bar: Standard Bar chart.</li> <li>Line: Standard Line chart</li> <li>Smoothed: Similar to the Line chart but the line is smoothed.</li> <li>Area: Line chart where the area beneath the line is filled.</li> </ul> |
|                   | Apr, 2014  Apr, 2014  Apr, 2014  Apr, 2014  Apr, 2014  Apr, 2014  Apr, 2014  Apr, 2014  Apr, 2014  Apr, 2014  Apr, 2014  Apr, 2014  Apr, 2014  Apr, 2014  Apr, 2014  Apr, 2014  Apr, 2014  Apr, 2014  Apr, 2014  Apr, 2014  Apr, 2014  Apr, 2014  Apr, 2014                                                                                                     |
|                   | <ul> <li>Figure 2: Example of a multiple</li> <li>Pie: When not sub-grouped, a normal Pie chart.</li> <li>When sub-grouped, changes into multiple. This divides the chart into an inner circle of groups and an outer cirle of subgroups.</li> <li>These subgroups can be divided into smaller subgroups.</li> <li>Clicking on a group will zoom in on the group.</li> </ul>                                                                                                    |

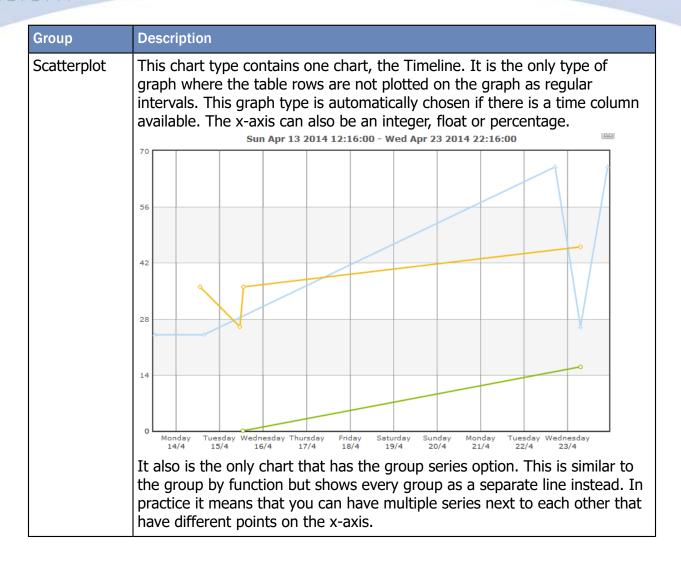

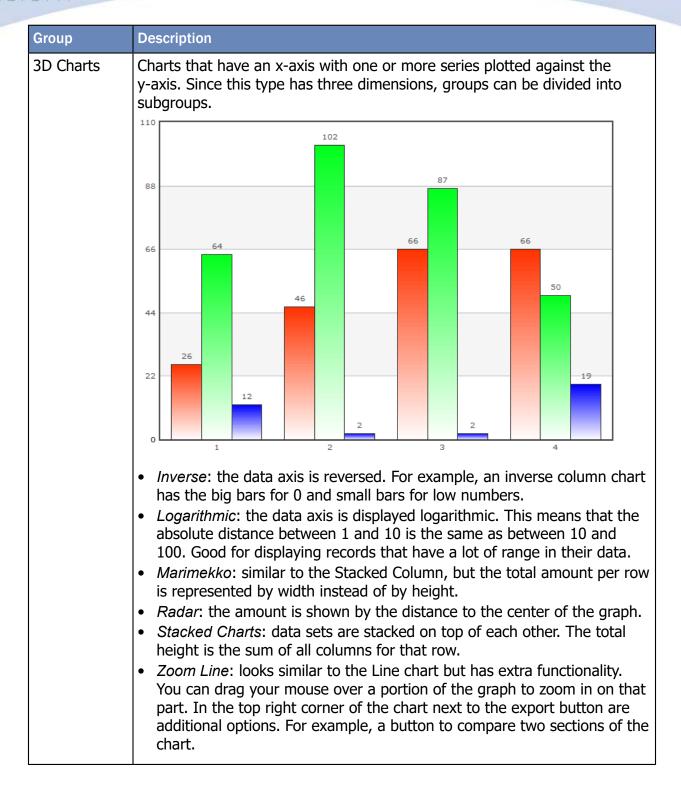

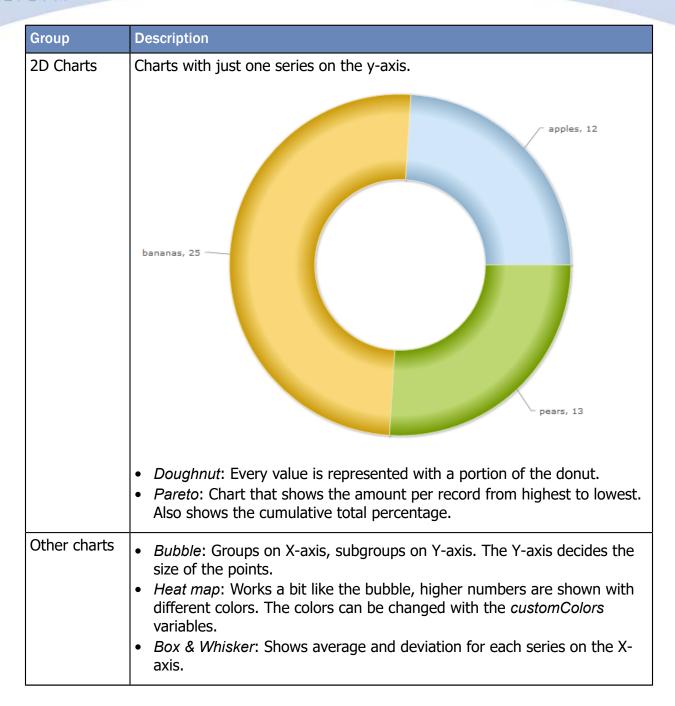

#### 4.1. List of available charts

Some charts use multiple FusionCharts depending on the supplied data. These are grouped under "General Charts" in the selection.

- <u>Display name</u>: Name used in the Chart Type selection of the settings table.
- Chart name: Javascript alias used for FusionCharts.
- Chart type: the dimensions used for the charts. Scatter and Misc have special rules.

- <u>Default</u>: Whether this chart is displayed on default in the chart selection. They can still be added with variables such as *addChartType* and *onStartChartType*.
- <u>Link</u>: Link to the FusionChart website, this has the properties for each chart. They can be set with the *setChartProperties* variable.

| Display name    | Chart name                                  | Chart          | Default | Link                                                            |
|-----------------|---------------------------------------------|----------------|---------|-----------------------------------------------------------------|
|                 |                                             | type           |         |                                                                 |
| Area            | msarea                                      | 2D<br>3D       | Yes     | Area 2D<br>Multi-series Area 2D                                 |
| Area - Smoothed | splinearea<br>mssplinearea                  | 2D<br>3D       | Yes     | Single-series Spline Area<br>2D<br>Multi-series Spline Area     |
| Bar - 2D        | bar2d<br>msbar2d                            | 2D<br>3D       | Yes     | Bar 2D<br>Multi-series Bar 2D                                   |
| Bar - 3D        | bar3d<br>msbar3d                            | 2D<br>3D       | Yes     | Bar 3D<br>Multi-series Bar 3D                                   |
| Box & Whisker   | boxandwhisker2d                             | Misc           | No      | Box and Whisker 2D                                              |
| Bubble          | bubble                                      | Misc           | Yes     | <b>Bubble Chart</b>                                             |
| Column (2D)     | column2d<br>mscolumn2d<br>msstackedcolumn2d | 2D<br>3D<br>4D | Yes     | Column 2D Multi-series Column 2D Multi-series Stacked Column 2D |
| Column (3D)     | column3d<br>mscolumn3d                      | 2D<br>3D       | Yes     | Column 3D<br>Multi-series Column 3D                             |
| Doughnut        | doughnut2d                                  | 2D             | Yes     | Doughnut 2D                                                     |
| Doughnut - 3D   | doughnut3d                                  | 2D             | No      | Doughnut 3D                                                     |
| Error Line      | errorline                                   | 3D             | No      | Error Line 2D                                                   |
| Error Scatter   | errorscatter                                | Scatter        | No      | Error Scatter Chart                                             |

| Display name          | Chart name             | Chart     | Default | Link                                          |
|-----------------------|------------------------|-----------|---------|-----------------------------------------------|
| Display harrie        | Chart hame             | type      | Delauit | LIIIK                                         |
| Funnel                | funnel                 | 2D        | No      | Funnel Chart                                  |
| Heat map              | heatmap                | Misc      | No      | Heat Map Chart                                |
| Inverse Area          | inversemsarea          | 3D        | Yes     | Inverse Y-axis Area Chart                     |
| Inverse Column        | inversemscolumn2d      | 3D        | Yes     | Inverse Y-axis Column 2D<br>Chart             |
| Inverse Line          | inversemsline          | 3D        | Yes     | Inverse Y-axis Line 2D<br>Chart               |
| Line                  | line<br>msline         | 2D<br>3D  | Yes     | Line 2D<br>Multi-series Line 2D               |
| Line - Smoothed       | spline<br>msspline     | 2D<br>3D  | Yes     | Singe-series Spline 2D<br>Multi-series Spline |
| Logarithmic<br>Column | logmscolumn2d          | 3D        | Yes     | Logarithmic Column 2D<br>Chart                |
| Logarithmic Line      | LogMSLine              | 3D        | No      | Logarithmic Line 2D Chart                     |
| Marimekko             | marimekko              | 3D        | Yes     | Marimekko                                     |
| Pareto                | pareto2d               | 2D        | Yes     | Pareto 2D                                     |
| Pie                   | pie2d<br>multilevelpie | 2D<br>4D+ | Yes     | Pie 2D<br>Multi-level Pie Chart               |
| Pie - 3D              | pie3d                  | 2D        | No      | Pie 3D                                        |
| Pyramid               | pyramid                | 2D        | No      | Pyramid Chart                                 |
| Radar                 | radar                  | 3D        | No      | Radar Chart                                   |

| Display name           | Chart name      | Chart<br>type | Default | Link              |
|------------------------|-----------------|---------------|---------|-------------------|
| Scroll Area            | scrollarea2d    | 3D            | No      | Scroll Area       |
| Scroll Column          | scrollcolumn2d  | 3D            | No      | Scroll Column     |
| Scroll Line            | scrollline2d    | 3D            | No      | Scroll Line       |
| Stacked Area           | stackedarea2d   | 3D            | Yes     | Stacked Area 2D   |
| Stacked Bar            | stackedbar3d    | 3D            | Yes     | Stacked Bar 3D    |
| Stacked Column<br>– 2D | stackedcolumn2d | 3D            | No      | Stacked Column 2D |
| Stacked Column – 3D    | stackedcolumn3d | 3D            | Yes     | Stacked Column 3D |
| Spark Line             | sparkline       | 2D            | No      | Spark line        |
| Zoom Line              | zoomline        | 3D            | Yes     | Zoom Line         |

## 5. Variables

#### 5.1. Variable Values

The table below (table 5) contains an overview of all variables that can be used to customize a FusionInterface report. Variables that have a string as input have the following rules:

- If multiple values can be set (see below), they are split using a comma ','.
- If a value consist of multiple parts, they are split using a colon ':'.
- To use a comma in a string use [\$comma\$].
- To use a colon in a string use [\$colon\$].

If another variable is referenced here, it is written within dollar signs.

| [] (black brackets)  | Means that multiple values can be set. For example: [string], would have "string1, string2, string3" as a possible input.                                                                     |  |  |
|----------------------|----------------------------------------------------------------------------------------------------|--|--|
| : (colon)            | Means that a variable consists of multiple parts. A variable with multiple values can also have multiple parts. For example "column:value,column:value".                                      |  |  |
| [:] (grey brackets)  | Means that a variable part is optional and not need filled in. Mind however that string[:string] [:string] needs to be filled in as follows: "string1::string2" (when variable 2 is ignored). |  |  |
| <>                   | Means that either one of these values should be used.                                                                                                    |  |  |
| [] (purple brackets) | Means an int/double number within this range should be used.                                                                                                    |  |  |
| true (orange)        | Represents a Boolean.                                                                                                    |  |  |
| column (MediumBlue)  | is used for a name/label of a column.                                                                                                    |  |  |
| string (DeepSkyBlue) | Represents a String.                                                                                                    |  |  |

| 0 (purple)          | is used for an Integer or Double.                                                                                                    |  |  |
|---------------------|----------------------------------------------------------------------------------------------------|--|--|
| #FF0000 (green)     | Represents a Hex Color.                                                                                                    |  |  |
| (deprecated) (grey) | is used to include deprecated table settings. Please do not use these and if your current code does use deprecated settings, update the code to use the new settings. |  |  |
| date (red)          | Represents a Date                                                                                                    |  |  |

## **5.2.** Showing/hiding parts of the page

| Name             | Syntax                                                            | Description                                                                                                    | Default  | Example |
|------------------|-------------------------------------------------------------------|----------------------------------------------------------------------------------------------------|----------|---------|
| showTitle        | <true false=""></true>                                            | Shows the report title.                                                                                                    | true     |         |
| displayVariables | <true false=""></true>                                            | Variables chosen by the user are displayed in the report below the title.                                                                                                    | false    |         |
| noTabs           | <true false=""></true>                                            | true: hide tab-buttons and display all tabs in one sequence page. false: use tabs                                                                                                    | false    |         |
| showSettings     | <true <br="" collapse="" false="">noButton/ filterOnly&gt;</true> | false: hide this entire part.  collapse: hidden, but with button to show/hide and export.  noButton: show, but hide show/hide and export buttons.  columnNames: show names as well as values in | true     |         |
| showBreadcrumbs  | <true <br="" false="">columnNames&gt;</true>                      |                                                                                                    | true     |         |
| showChart        | <true <br="" collapse="" false="">noButton&gt;</true>             |                                                                                                    | true     |         |
| showDetailsTable | <true <br="" collapse="" false="">noButton&gt;</true>             |                                                                                                    | true     |         |
| showEntireTable  | <true <br="" collapse="" false="">noButton&gt;</true>             |                                                                                                    | collapse |         |

| Name      | Syntax                 | Description                                                           | Default | Example |
|-----------|------------------------|-----------------------------------------------------------------------|---------|---------|
| tableOnly | <true false=""></true> | true: hide all other parts (settings table, etc.).                    | false   |         |
| chartOnly | <true false=""></true> | If another variable from above is set, it will override this setting. | false   |         |

### 5.3. Grouping and sorting data

These variables can be set to automatically group and sort data. The easiest way to do this is to first do the grouping and sorting in the settings table in an active report. Then export the settings to clipboard using 'export current settings' button, and import them using the 'Import' button in the myInsight report properties.

| Name                           | Syntax           | Description                                                                                                    | Default                                | Example                           |
|--------------------------------|------------------|----------------------------------------------------------------------------------------------------|----------------------------------------|-----------------------------------|
| sortColumn<br>(deprecated)     | column:boolean   | Use sortColumns instead                                                                                                    | 0: true                                | r_object_id:false                 |
| sortColumns                    | [column:boolean] | true: ascending false: descending                                                                                                    | 0: true                                | r_object_id:false<br>,clicks:true |
| groupColumn                    | column           | The column to group on.                                                                                                    | none <b>or</b> date column for history |                                   |
| subGroupColumns                | [column]         | Divides the groups into subgroups based on the chosen columns. Columns after the first column split the group further and add one dimension of data. | none                                   |                                   |
| subGroupColumn<br>(deprecated) | column           | Use subGroupColumns instead.                                                                                                    | none                                   |                                   |

# MYINSIGHT Name

| Name                              | Syntax                                                                        | Description                                                             | Default                         | Example                                                                             |
|-----------------------------------|-------------------------------------------------------------------------------|-------------------------------------------------------------------------|---------------------------------|-------------------------------------------------------------------------------------|
| subSubGroupcolumn<br>(deprecated) | column                                                                        | Use subGroupColumns instead.                                            | none                            |                                                                                     |
| customGroupers                    | [column: <count average="" distinct="" maximum="" minimum="" sum="">]</count> | Adds a grouper to a column.                                             | none                            | document:count,<br>reviews:sum,<br>clicks:sum,<br>clicks:minimum,<br>clicks:maximum |
| seriesGroupColumn                 | column                                                                        | The grouped series column, only applies to the scatterplot.             | none                            |                                                                                     |
| keyColumn                         | column                                                                        | The column used for the x-axis, overwritten by group column.            | first date/<br>string<br>column |                                                                                     |
| yColumn                           | column                                                                        | y-Column for 2-dimensional charts.                                      | none                            |                                                                                     |
| zColumn                           | column                                                                        | z-Column for special chart types.                                       | none                            |                                                                                     |
| ignoreColumns                     | [column]                                                                      | Columns to ignore.                                                      | none                            |                                                                                     |
| filters                           | [ column :comparator column ]                                                 | Adds a filter to a column.  • comparator: <, >, =, LIKE, etc.  • value. | none                            | all:<4, stage_<br>number:<:4,<br>total_doc_count<br>:>:15                           |

## **5.4.** Chart specific variables

| Name              | Syntax                                                                       | Description                                                                                                    |                                                                                               | Default | Example                                                                 |
|-------------------|------------------------------------------------------------------------------|----------------------------------------------------------------------------------------------------|-----------------------------------------------------------------------------------------------|---------|-------------------------------------------------------------------------|
| drilldownColumns  | [ column [:action] ]                                                         | The columns to auton when the table or chasubgroup is set).  Action can be set to regroup: Default action hideChart: Ungroup, ato this. Also hide the table. Should only be regroup columns. If a exist, this action also | the following: on. and set the X-column chart and show the set last after the column does not | none    |                                                                         |
| customColors      | [color]                                                                      | Set the colors to custom values. The colors will repeat if needed.                                                                                                    | color: hexadecimal color (#-sign is optional) comparator: <, >, =, LIKE                       | none    | #FF0000,<br>#FF9933,<br>#FF1234,<br>#0000FF                             |
| conditionalColors | [ <column all=""> :<int date="" double=""> :color [:column] ]</int></column> | Apply colors to the chart based on criteria such as minimum number. It can be combined with customColors. See Conditional colors on page 33 for more info.                                                                |                                                                                               | none    | DF0101:<,100,<br>FF9933:><br>:stage_number,<br>ED15D4:>=0<br>::num_docs |

# MYINSIGHT Name

| Name                    | Syntax                                  | Description                                                                                                    | Default                                                       | Example                           |
|-------------------------|-----------------------------------------|----------------------------------------------------------------------------------------------------|---------------------------------------------------------------|-----------------------------------|
| onStartChartType        | string                                  | Name of any available chart.                                                                                                    | or Timeline depending on whether there is a date field or not |                                   |
| removeDefaultChartTypes | boolean                                 | Remove all the chart types that can usually be chosen. Should be used in combination with <b>addChartTypes</b> .                                                                                                    | false                                                         |                                   |
| addChartTypes           | [ string [:<2D/3D/4D/Scatter>] [:int] ] | <ul> <li>JavaScript chart name from (e.g. canvasBgColor)</li> <li>2D/3D/4D/Scatter, depending on the FusionChart that is used. Only needed if the type is not one of the charts that are currently available (See List of available charts on page 13).</li> <li>Label for chart selector.</li> <li>Maximum numbers of records to show in chart.</li> </ul> | none                                                          | column3d<br>:2D:2D-column<br>:300 |

# MYINSIGHT Name

| Name                   | Syntax                                                                                                    | Description                                                                                                    | Default                | Example                                                                                                    |
|------------------------|----------------------------------------------------------------------------------------------------|----------------------------------------------------------------------------------------------------|------------------------|----------------------------------------------------------------------------------------------------|
| setChartProperties     | [ string : <string boolean="" color="" int=""> ]</string>                                                                                                    | Set various native properties of the chart.  • value  • name  See List of available charts on page 13 for the links that to all possible values. | none                   | cnvsBgClr<br>:CC66FF,<br>cnvsBrdrClr<br>:33CC3,<br>caption<br>:Some Chart,<br>showValues<br>:true,<br>captionFontSize<br>:14 |
| setTrendlineProperties | [ string : <string ]<="" boolean="" color="" int="" td=""><td></td><td>none</td><td>startvalue:200,<br/>color:33CC3,<br/>displayvalue<br/>:target for 2015</td></string> |                                                                                                    | none                   | startvalue:200,<br>color:33CC3,<br>displayvalue<br>:target for 2015                                                          |
| customLegends          | [string: [color]]                                                                                                    | Replace the legend with a custom version. Automatically set with \$customColors\$.                                                               | none                   | Less than five<br>:FF9900,<br>five or more<br>:FF0000                                                                        |
| chartHeightPercentage  | [0-100 int]                                                                                                    | Chart height in proportion to the screen height.                                                                                                 | 80, or 50 in<br>widget |                                                                                                    |
| hideZeroesInChart      | boolean                                                                                                    | If true, hide numbers in the chart that are 0.                                                                                                   | false                  |                                                                                                    |

| Name               | Syntax       | Description                                                                                                    | Default | Example |
|--------------------|--------------|----------------------------------------------------------------------------------------------------|---------|---------|
| maxRecordsModifier | [0-1 double] | Affects the number of records shown in the <b>chart</b> . If there are many records, some are normally left out of the chart. The value for maxRecodsModifier affects when this happens.  Percentage: 0 no maximum < 1 increases performance, decreases number of records in chart 1 unmodified > 1 increases maximum number of records in chart. | 1       |         |

## **5.5.** Table specific variables

| Name      | Syntax                                  | Description                                                                                                    | Default | Example                                          |
|-----------|-----------------------------------------|----------------------------------------------------------------------------------------------------|---------|--------------------------------------------------|
| d2Actions | string:string[:column] [:column:column] | <ul> <li>event type: The D2 action to be executed when clicking on the link. For example D2_ACTION_CONTENT_VIEW.</li> <li>The column containing the event link.</li> <li>The column containing the ID's needed for the D2 action. This column will also be set to ignore.</li> <li>Any other parameters can be added by the format :name:value, the field for that column is used as value.</li> </ul> | none    | D2_ACTION _CONTENT _VIEW: doc_count: r_object_id |

# MYINSIGHT Name

| Name                                 | Syntax                              | Description                                                                                                    | Default | Example                                                                                                    |
|--------------------------------------|-------------------------------------|----------------------------------------------------------------------------------------------------|---------|----------------------------------------------------------------------------------------------------|
| xcpActions                           | string:string[:column]              | <ul> <li>Action name. This can be xCPSelectObject or xCPSendEvent1-5. Must match the name selected in xCP builder.</li> <li>Column of the table that can be clicked on to perform the action.</li> <li>Optional column to be used for adding the ID.</li> </ul>                 | none    | xCPSelectObject:<br>object_name:<br>r_object_id                                                                |
| externalLinks                        | column:string<br>[:column][:string] | <ul> <li>Constructs an external link.</li> <li>The column that can be clicked on.</li> <li>First part of the URL, can be empty.</li> <li>Optional. Variable part of the URL, this can point to a value from another column.</li> <li>Optional. Last part of the URL.</li> </ul> | none    | name:http [\$colon\$]// domain[\$colon \$]8080/ da/component/ drl?objectId= :object_id: &versionLabel= CURRENT |
| replaceWindowURL                     | column:string<br>[:column][:string] | Similar to external links but in this case the current browser is being redirected to the specified URL in stead of a new window.                                                                                                    | none    |                                                                                                    |
| recordsPerTablePage                  | int                                 | int value, preferred values: {5, 10, 20, 50, 100, 200, 500, 1000}                                                                                                    | 100     |                                                                                                    |
| addPercentageColumns<br>(deprecated) | [column]                            | Use tableCellRendering instead.                                                                                                    | none    |                                                                                                    |

| Name               | Syntax                                                                                   | Description                                                                                                    | Default | Example                                   |
|--------------------|------------------------------------------------------------------------------------------|----------------------------------------------------------------------------------------------------|---------|-------------------------------------------|
| tableCellStyling   | <column any_number<br="">/any_string&gt; : <left<br>/center/right&gt;</left<br></column> | <ul> <li>Aligns columns to the left, center or right.</li> <li>Can be a specific column, or any number/string type column.</li> </ul>                                                                                                    | none    | any_string:left,<br>some_column:<br>right |
| tableCellRendering | [column: <percentage button="" custom="">]</percentage>                                  | <ul> <li>percentage: shows a percentage bar for<br/>numbers 0-100</li> <li>button: styles the cell like a button</li> <li>custom: cell content can be overridden<br/>by a stylesheet calling FI using template<br/>addCellRenderingScript</li> </ul> | none    | any_string<br>:percentage                 |

## 5.6. Other variables

| Name               | Syntax                           | Description                                                                                                    | Default | Example |
|--------------------|----------------------------------|----------------------------------------------------------------------------------------------------|---------|---------|
| disableClickEvents | boolean                          | true: most click events in chart and table are disabled. Does not include links to external sites.  false: clicks are enabled where possible. This affects clicks for groupers, filters, details and d2Actions. | false   |         |
| timeGrouper        | year, month, day, hour or minute | When grouping on a time column, it will group the time per selected period.                                                                                                    | day     |         |

# MYINSIGHT Name

| Name            | Syntax                                  | Description                                                                                                    | Default              | Example                                                     |
|-----------------|-----------------------------------------|----------------------------------------------------------------------------------------------------|----------------------|-------------------------------------------------------------|
| dropdownFilters | [column]                                | Add filters separately from the settings table. They will show the distinct values for the selected column. If there are more than 15 possible values, a range is shown instead. | none                 |                                                             |
| hideColumns     | [column]                                | Fully hides the data in this column. This includes the settings table. The data can still be used for things like D2 event and grouping.                                         | none                 |                                                             |
| translation     | <de ar="" en="" es="" fr="" nl=""></de> | Sets a reference to a native language support file. Example: Dutch to refer to dutch.js.                                                                                         | browser's<br>default |                                                             |
| refreshInterval | [double]:string                         | The report will reload automatically after a set time  • double refresh interval in minutes, defaults to 5.  • object id of the report.                                          | none                 | 10<br>:09000751800<br>e333b                                 |
| varCombine      | [string:string]                         | Set a variable with a combination of<br>1 of more variables. See Combine<br>Variables on page 37 for more<br>information.                                                        | none                 | reportTitle<br>:Docs<br>grouped by<br>[\$timeGrouper<br>\$] |

# 6. Tips and Tricks

#### 6.1. Chart title

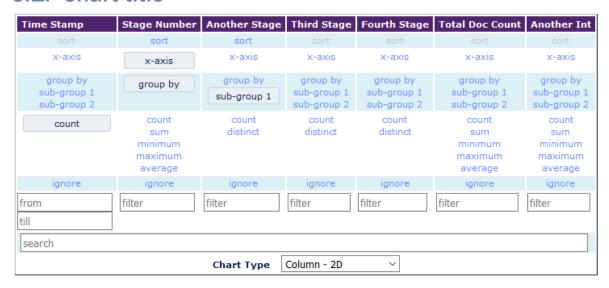

Number of 'Time Stamp' / 'Stage Number'(group), 'Another Stage'(sub-group)

The default chart title gets created by the following logic:

- To the right of the '/' sign are the group columns. Grouping is done around each unique field, for example each day. Groups can be divided into subgroups. An example of this would be to show data for each day per employee.
- To the left of the '/' sign are the groupers which gather the data for each group.

The default chart title can be overridden using **setChartProperties**. Add 'caption: Some Caption' to set the chart title to 'Some Caption'. To completely hide the chart title, set it to 'caption:'. To add a comma ',' or colon ':' in the chart title, use the text '[\$comma\$]' or '[\$colon\$]'.

### 6.2. Only show basic table

To only show the basic table in your output, copy the following lines and paste them into the variable import field:

```
$showTitle$ false
$showBreadcrumbs$ false
$tableOnly$ true
$varCombine$ $showDetailsTable$:nobuttons[$comma$] totals[$colon$]false
```

#### 6.3. Drilldown columns

The drilldownColumns variable is designed to provide a more intuitive way of grouping and filtering for end users. This section will demonstrate how to use it. Note that settings table is shown here for clarity, but it can be hidden for end users.

The data in the following image shows users who like apples or pears for fruits, and broccoli or cauliflower for vegetable.

First Name Last Name Fruit Vegetable

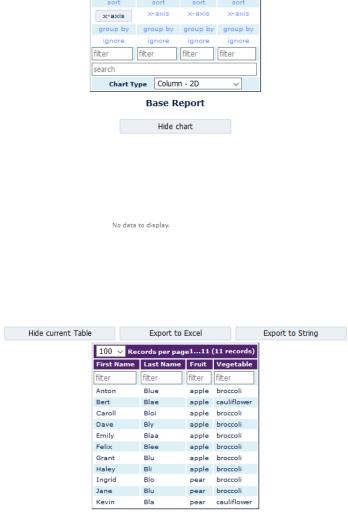

Figure 3: Drilldown colums - data overview

Suppose you would want an overview of who likes which fruit. Group the data on the fruit columns:

groupColumn = fruit

The result would be:

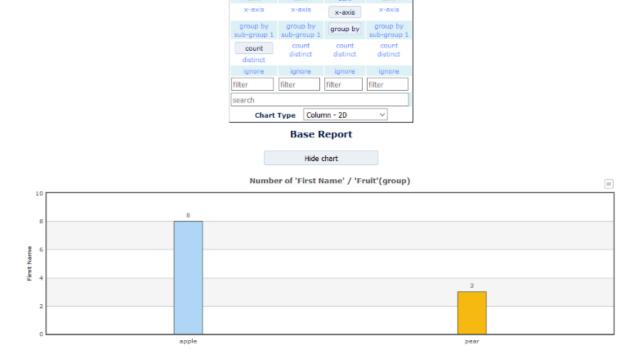

Figure 4: Drilldown columns - data grouped by fruit

Now when the user clicks on the apple column, a filter will be added on the fruit column to apples. Note that a breadcrumb is added to match the filter:

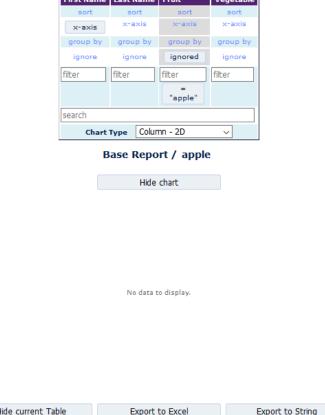

Hide current Table Export to Excel Export to String 100 V Records per page1...8 (8 records) Last Name Vegetable filter Anton broccoli cauliflower Bert Blae Caroll Bloi broccoli Dave Bly broccoli Emily Blaa Felix Blee broccoli Grant Blu broccoli Bli

Figure 5: Drilldown columns - data is filtered by apple

The chart in is gone in **Figure 5** on page 31. A user could now group on vegetable to get an overview of vegetable preferences for the people who like apple. But that can be automated with the drilldownColumns variable:

```
drilldownColumns = vegetable
```

Now when the chart is clicked again, a second filter will be added (see breadcrumb):

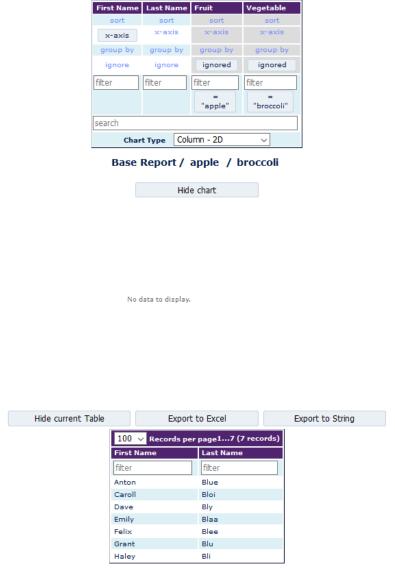

Figure 6: Drilldown columns - automatically filter with drillDownColumns

The table now shows an overview of the remaining users that like apples and broccoli. The chart is no longer useful, so it can be collapsed. This is done as follows:

```
drilldownColumns = vegetable, null:hideChart
```

Null is used to target no new column for regrouping, and hideChart is used to collapse the chart. hideChart automatically opens the table if it is collapsed.

#### 6.4. Conditional colors

The conditional colors variable works in the following way: You create a filter for a specific range, and then you assign a color to this range. Multiple conditional colors can be added (split by comma). The color that applies first will be added.

The following arguments can be applied, split by a colon sign (:).

| Name                | Example        |
|---------------------|----------------|
| Filter Column Name  | some_column    |
| Filter value        | integer>4      |
| Color               | ff0000         |
| Display Column      | integer_column |
| Extra filter Column | all            |
| Extra filter value  | =abc           |

#### To add a conditional color:

**1.** Open/run the report.

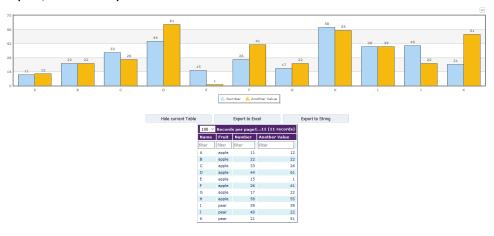

Figure 7: Report (example)

- **2.** Add one or more filters via the settings or current table:
- **3.** Click the "export current settings" button on top of your report.
- **4.** Copy the line describing the filter(s), for instance to highlight where the field 'another\_value' is greater than 10:

```
$filters$ another value:>10
```

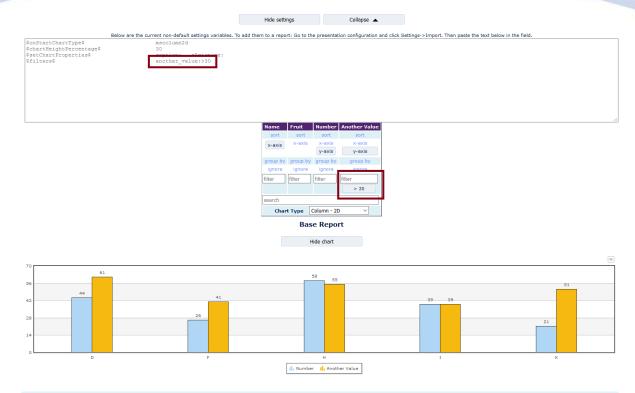

Note

Instead of a single column, the value "all" can also be entered. In this case all columns will be targeted.

**5.** Add the filter string to a conditional variable, in the above example:

\$conditonalColors\$ another value:>10

6. Add a colon (:) to the variable followed by a color hex code, the '#' sign is optional. The result would then be:

\$conditionalColors\$ another value:>10:#ff0000

**7.** Run the report again and the color should be applied as you can see in this example:

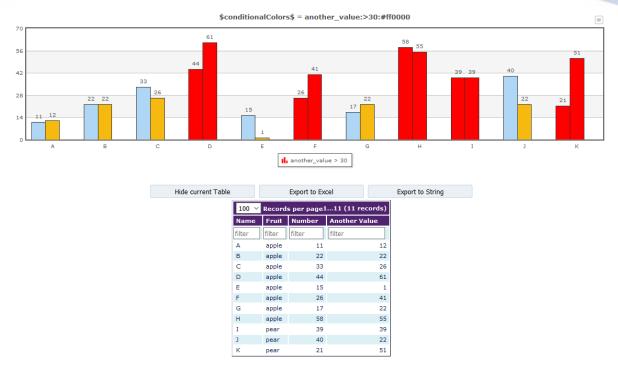

Figure 8: Report with conditional colors (example)

**8.** The previous example has multiple fields ('Number' and 'Another Value'). It is possible to apply the conditional color to just one field by adding the column name in the conditional color variable. To only apply the color to the field 'Number' the filter would be:

```
$conditionalColors$ another value:>10:ff0000:number
```

The resulting report looks like the following:

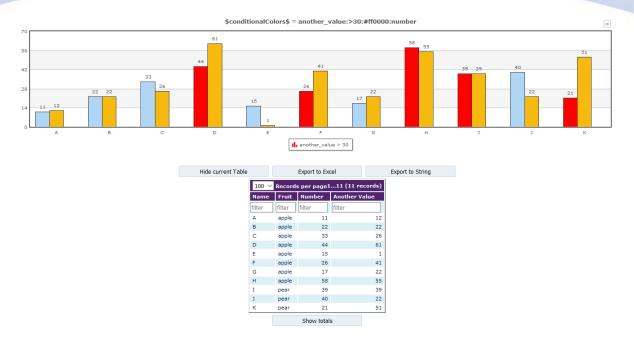

Figure 9: Report with conditional colors, single field highlighted (example)

0

Note

This step can work with data that is grouped once. The column that is used for the grouper is chosen.

**9.** Additional filters can be applied. For example, to only make fields red where 'Number' is greater than 10 and 'fruit' is 'apple', the result would be:

```
another_value:>30:#ff0000::fruit:=apple
```

and it would look like this:

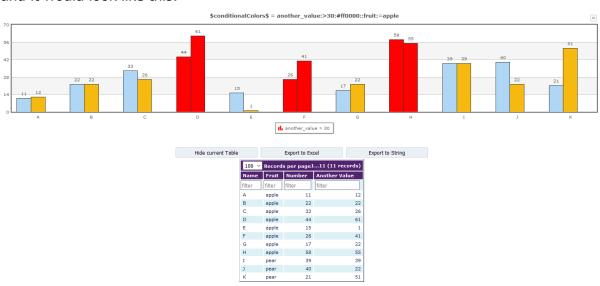

Figure 10: Report with conditional colors, only apple highlighted (example)

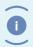

Note

This step only works for data that is not grouped with FusionInterface.

The layout of the variable looks as follows:

```
[ <column/all>
:comparator
[:<int/double/date/string>]
:color
[:column]
]
```

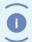

Note

Note that there is a fifth column parameter. This parameter can be used if the color should be displayed on another column than the column we execute the filter on.

#### 6.5. Combine Variables

It can happen that you need to use one variable multiple times in the same report. This can be a problem if the user needs to set this variable by hand. The varCombine variable allows you to freely re-use and combine variables.

This is added in the following way:

```
$VariableName$: VariableValue
```

It is possible to use a value of another variable. To do this add it within

```
[$ $]
```

Multiple variables can be set by splitting the values with comma. Comma's and colons can be used in a variable by using [\$comma\$] and [\$colon\$] respectively.

Example 1, include group column in report title:

```
$reportTitle$: Docs grouped by[$colon$] [$groupColumn$]
```

This will include the \$groupColumn\$ variable (if set) in the title. Only valid Fusion variables can be set. Variables from the report definition can be used as long as they are the same name as FI one and not overwritten.

Example 2, hide the totals and buttons in the details table:

```
$varCombine$ $showDetailsTable$:nobuttons[$comma$] totals[$colon
$]false
```

These are advanced settings that can normally not be set in the variable select screen. In this case the value of the \$showDetailsTable\$ variable will become:

nobuttons, totals:false

If the \$showDetailsTable\$ variable is already set, this will be ignored.

#### 6.6. Other

- The number of records (rows \* numerical columns) that the chart will show is usually limited to 300-1000 depending on chart type. When this number is exceeded, the stepsize in the increased. This means that if there are 3000 records in the table, only every 3<sup>rd</sup> row is shown. A warning will show at the bottom of the settings page.
- The number of rows that FusionInterface can handle is much more. Up to about 50.000. Neither of the previous actions affects the calculations used for grouping, summing etc.
- Performance of FusionInterface has been tested on recent versions of Firefox, Chrome, Internet Explorer and Edge. Because results differ between browsers, the default maximum in the chart are halved in IE and Edge to have similar loading times.

The number of records shown can be changed with the variable **\$maxRecordModifier\$**.

39 / 42

## **List of Tables**

| Table 1: myInsight Fusion Interface User Guide version history | 3  |
|----------------------------------------------------------------|----|
| Table 2: Description of the settings table                     | 7  |
| Table 3: Chart types                                           | 10 |
| Table 4: Available charts                                      | 14 |
| Table 5: Conventions                                           | 17 |
| Table 6: Display options                                       | 18 |
| Table 7: Grouping and sorting data                             | 19 |
| Table 8: Chart specific variables                              | 21 |
| Table 9: Table specific variables                              | 24 |
| Table 10: Other variables                                      | 26 |

# **List of Figures**

| Figure 1: A complete overview of Fusion Interface in myInsight               | 5  |
|------------------------------------------------------------------------------|----|
| Figure 2: Example of a multipie                                              | 10 |
| Figure 3: Drilldown colums - data overview                                   | 29 |
| Figure 4: Drilldown columns - data grouped by fruit                          | 30 |
| Figure 5: Drilldown columns - data is filtered by apple                      | 31 |
| Figure 6: Drilldown columns - automatically filter with drillDownColumns     | 32 |
| Figure 7: Report (example)                                                   | 33 |
| Figure 8: Report with conditional colors (example)                           | 35 |
| Figure 9: Report with conditional colors, single field highlighted (example) | 36 |
| Figure 10: Report with conditional colors, only apple highlighted (example)  | 36 |

# Index

| C                                                        |
|----------------------------------------------------------|
| Chart types 9 Combine Variables 37 Conditional colors 33 |
| D                                                        |
| Drilldown columns 29                                     |
| G                                                        |
| Grouping and sorting data 19                             |
| L                                                        |
| List of available charts 13                              |
| М                                                        |
| Misc 39                                                  |
| 0                                                        |
| Other variables 21, 24, 26                               |
| S                                                        |
| Settings 7<br>Showing/hiding parts of the page 18        |
| V                                                        |
| Variable Values 17<br>Version history 3                  |
| W                                                        |
| Why FusionInterface? 4                                   |